## 0章

マクロ・VBAってそもそも何? どう役に立つの?何が便利?

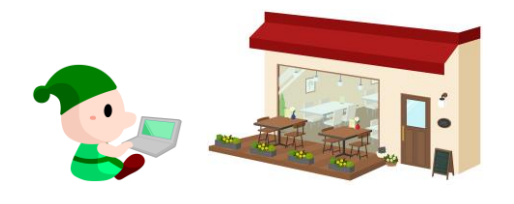

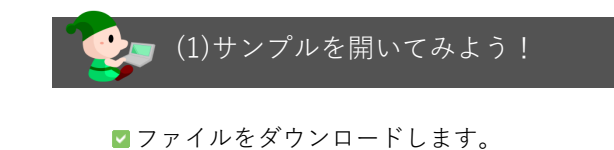

- セキュリティの警告を解除します。
- もしファイルを開けない場合は、補足解説 を見て下さい。
- 1 2

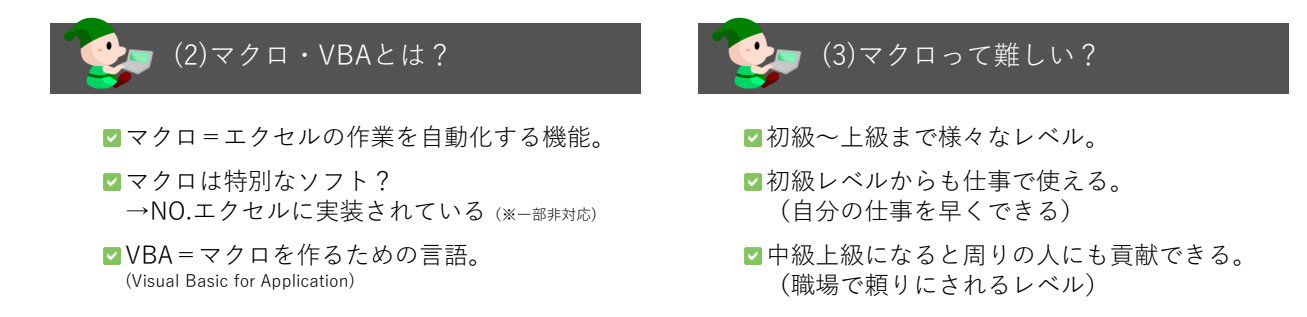

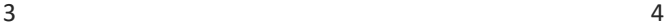

# (4)この講座では?

■初級からでも「できる!! ものを作る ■実感しながら「しくみ」を理解できる 仕事にもすぐ使えるショートマクロ

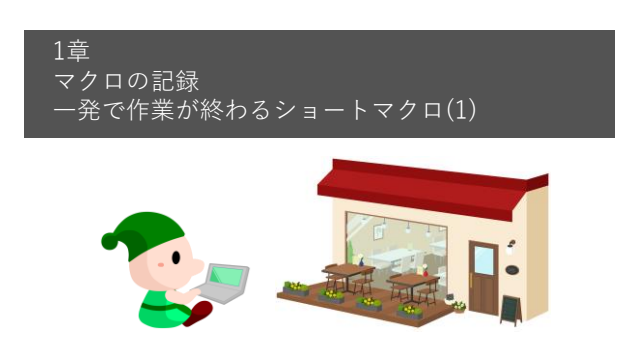

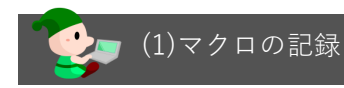

マクロを使える準備をしよう (開発タブの表示) マクロの記録をしてみよう マクロを実行してみよう マクロの実行ボタンを作ってみよう

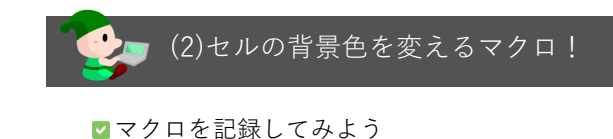

- 
- マクロを実行してみよう
- マクロの実行ボタンを作ってみよう

7 8

## ■(3)マクロの中(VBA)をのぞいてみよう

- **マクロの編集画面 = VBE (Visual Basic Editor)** Sub プロシージャ名() 〜 End Subという構造
- ■オブジェクト.プロパティ = 設定内容 という構造 Selection.Interior.Color = RGB(0, 0, 255)
- マクロを変更してみよう Selection.Interior.Color = RGB(0, 255, 0)

(4)すべて背景色を消すマクロ! マクロを記録してみよう マクロを実行してみよう ■マクロの実行ボタンを作ってみよう ■VBEでマクロの中(VBA)をのぞいてみよう

 $9$  10

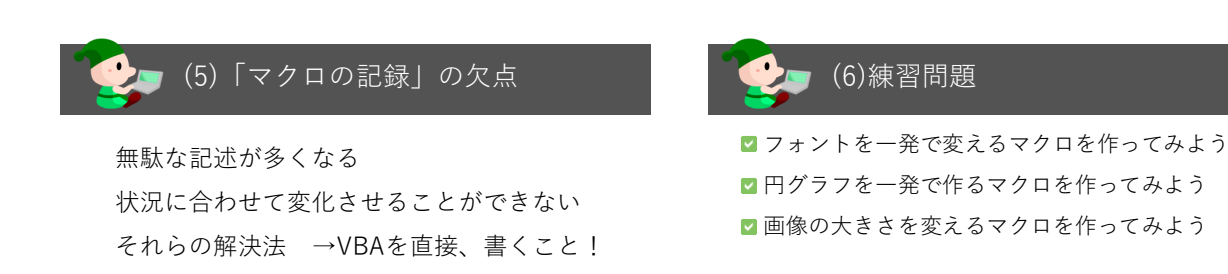

### 2章 VBA入門!

続・一発で作業が終わるショートマクロ(2)

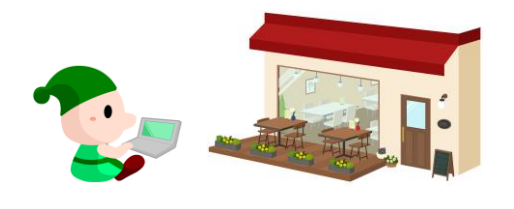

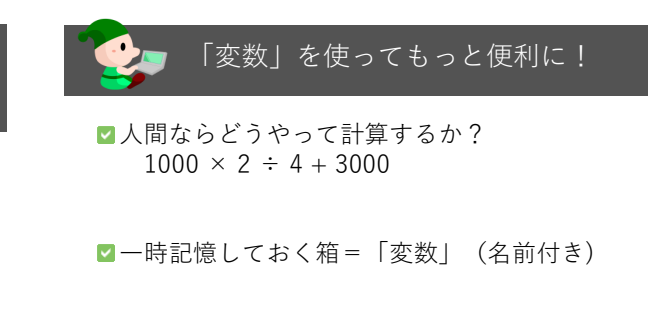

13 14

#### 人間の頭で考えると...  $1000 \times 2 \div 4 + 3000$ ■ [小計]という箱を用意する。 ■ 「小計]の箱に1000 を入れ込む [小計]の箱に[小計] × 2 を入れ込む  $\blacktriangledown$ 小計 ■ [小計]の箱に[小計] ÷ 4 を入れ込む ■ 「小計]の箱に「小計] + 3000 を入れ込む

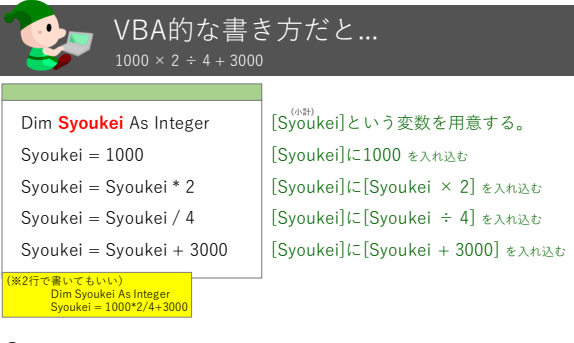

 $15$  16

#### 変数を使うことのメリット 【変数があれば …】 一時記憶できる ■わかりやすい スッキリ効率的 【変数が無いと …】 一時記憶できない 記述が分かりにくい 無駄が多くなる

後から変更が大変!

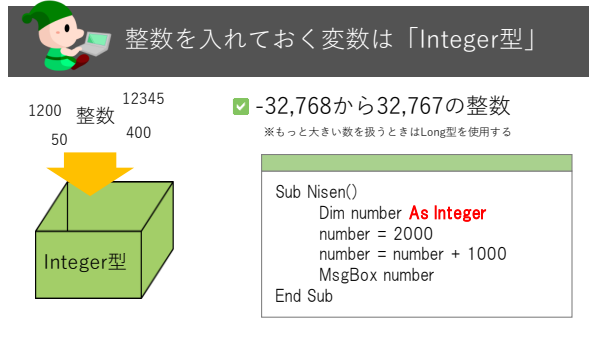

■後から変更が簡単!

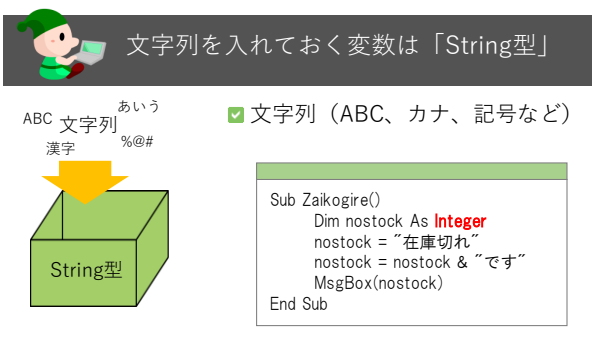

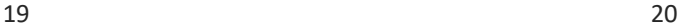

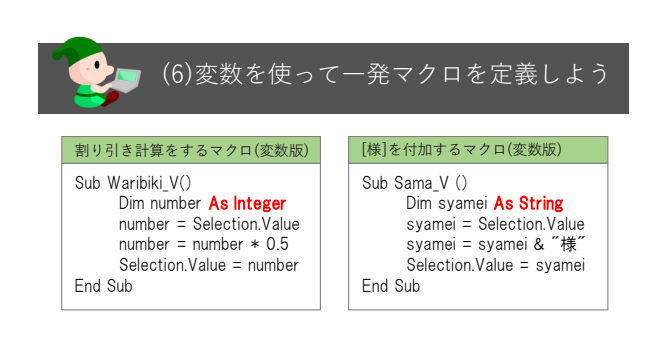

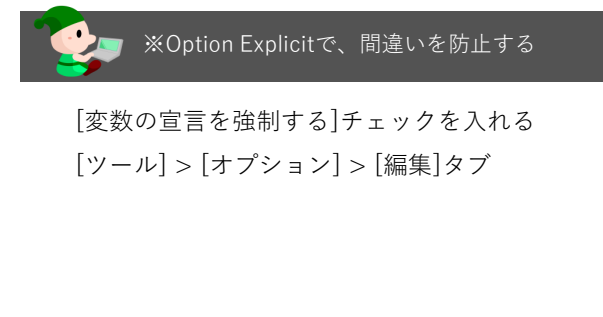

### 4章 VBA関数を使ってもっと便利に! 一発で作業が終わるショートマクロ(4)

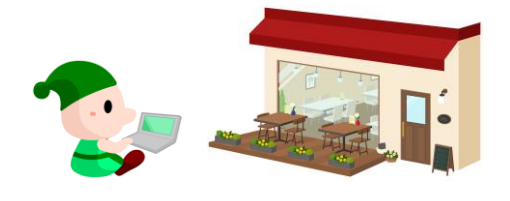

21 22

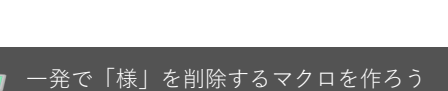

Replace(対象,文字列1,文字列2) ■ 文字列1を探し、文字列2と挿し替える。

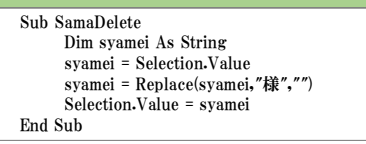

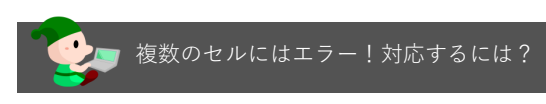

■ 順番に実行する (For Eachステートメント)

Sub SamaDelete Dim syamei As String syamei = Selection.Value syamei = Replace(syamei,"様","") Selection.Value = syamei End Sub

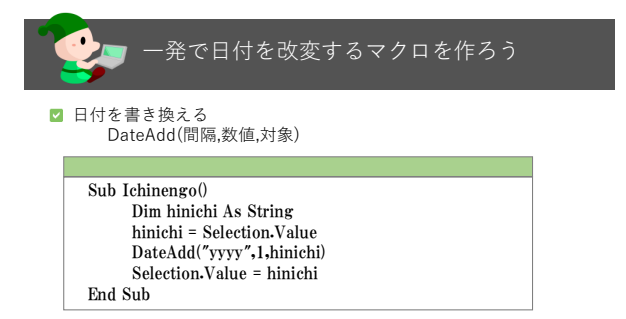

25 26

終章 もっと広がるマクロの可能性! この先、さらにできること…

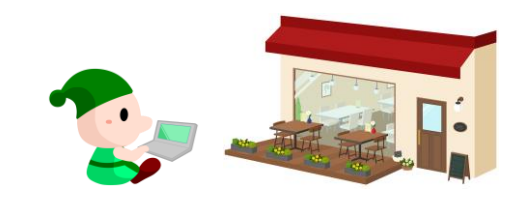